## 基本的な操作のしくみ

## 項目選択と画面移動

項目やアイコン、画面のキーなどをタップすると、該当する操作の 画面に移動します。

・1つ前の画面に戻るときは、 く をタップします。詳しくは、 「ホームタッチボタン」を参照してください。

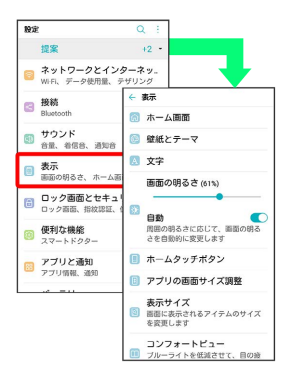

メニュー操作

をタップすると、その画面で利用できる機能の設定や項目が画面 に表示されます。

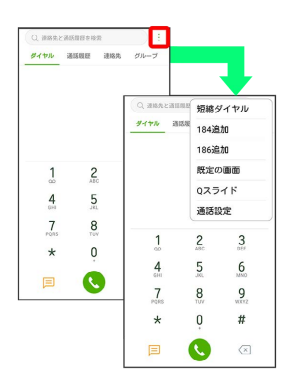

また、画面をロングタッチすると利用できる設定や項目が表示され る画面もあります。

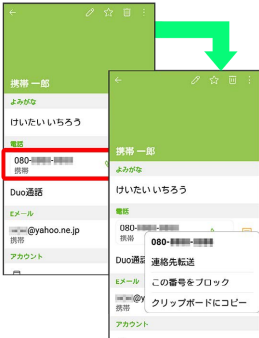